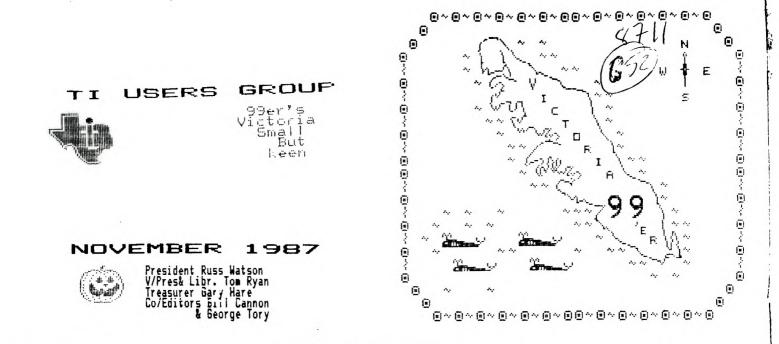

## 

The above officers were elected at our October meeting, and we offer our congrats!George and I agreed to have a crack at the newsletter, as our previous editor Bill Keller has been posted to Halifax on the East coast. (He's in the Navy!)We hope to hear from him and the Halifax Users Group. Good luck to you Bill, you did a fine job! Our Past President, Ken Armstrong has just returned from a trip to Toronto and he came back with a bunch of goodies, but not halloween goodies. Some excellent Software Disks. My favourite is Labeller, a program written by Steven J.McWatty, and modified by Jiri Svoboda, both of Toronto. The pumpkin at the top of the newsletter, is from this program! It uses some of Dave Roses Character Sets Graphics Package, it has 80 cute graphics in the program. 2 of them are to the right of this part of the letter, and the T.I.Logo above.

I envy some of the groups when I see how knowledgeable some of their members are!I as afraid our newsletter will consist mainly of things that we read in other groups newsletters.I have included some that appeal to me and I hope to most of you out there.So much for my first attempt anyway!

HAFFY HACKING: BILL CANNON

#### 

SCREEN TEXT DUMP from Dane Heatherington of Largo, Florida. It dumps text from Screen to Printer.(It's set up for a Gemini.) Use a GOGUB at the point at which you want the screen to be dumped. 1000 rem by dane heatkerington 1010 rem Largo Fiorida 1020 OPEN #1: "FIC" 1030 FOR ROW=1 TO 24 1040 FOR COLUMN=1 TO 32 1050 CALL GCHAR (RCW. COLUMN. X) 1060 PRINT #1:CHR#(X); 1076 NEXT COLUY', 1083 PEIKT #1:" " ! Center 32 spaces between the guotes) 1090 NEXT ROW 1100 CLOSE #1

# POINSETTIA

# CHRYSANTHEMUM

# THE PRINTER'S APPRENTICE (TPA) review by terry aa259

TPA is a fine program of the quality and price range as TI-Artist Printer's Apprentice is a desktop publishing program designed by Mike McCann to combine graphics and text with a single pass of the paper through your printer.

You can make the text any shape on your page and use a variety of fonts. Each font can be printed in 3 sizes. The graphics can be clipped to use any portion of your picture and those pieces can be doubled in size if needed. Your text can come from a TI-Writer file, or you can use the TPA word processor. Your pictures can come from TI-Artist, Maxrle, or you can make them with the artist portion of TPA. You can use the fonts which come with TPA or use TPA to make your own fonts. This is an easy to use, versatile, versatile, program. That was a quick summary, now let's look at each part more carefully.

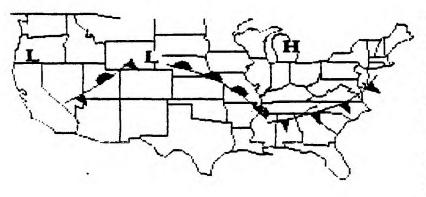

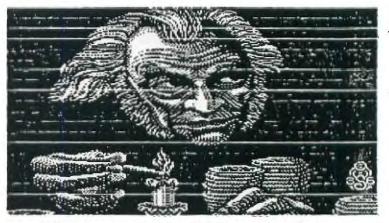

The main menu of Printer's Apprentice looks like this:

- 1. Character Editor
- 2. Picture Editor
- 3. Formatter
- 4. Scheduler
- 5. Exit to Monitor
- 6. Exit to T9-Forth

### \*\*SCHEDULER\*\*

The Scheduler is the most exciting part of TPA, so that's where I'll start.

The scheduler is where each picture and graphic is combined to make one page. You maintain maximum flexibility by keeping your pictures and text in many files rather than a few files. The scheduler will tell you how many pixel rows and pixel columns each graphic or text takes up on a printed page. You begin "scheduling" by telling TPA what files and in what order you want them considered. Next you give the upper left corner row and column number for each file. When you've done that, the scheduler can print you a nice table listing what rows and columns each graphic and text will take up on your printed page. If you notice a "gap" or "overlap" you can easily correct your "schedule". Of course, printing a draft is always the best way to tell how things are going. When you are finally ready to run, just type "G" for "GO" and pictures and text appear right before your eves. before your eyes.